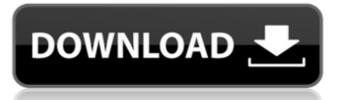

## **Shapes Download Free Photoshop Free Download**

Currently, Photoshop costs \$299 for Windows users. A free version is available for students and teachers; this version has limits in terms of the number of layers, the maximum file size, and the number of saves. It is worth checking whether your local library has access to Photoshop via the Internet. The free version is limited to 50 layers and a file size of 25 megabytes. If you are a Mac user, you can pay for the program for \$319 or buy Photoshop Elements for \$149. You also can buy used versions of Photoshop at value prices. Knowing your basic Photoshop has an easy-to-follow user interface (see Figure 4-2) and an overall logical structure. It's a useful program when you're used to the way that graphics programs work and don't want to waste your time and mental energy looking for the function you want. Don't use the Photoshop-like icon to launch an edit or a program. Instead, follow these steps to launch Photoshop: 1. Choose Start=All Programs=Adobe Photoshop CS6. 2. In the lower-left corner of the Photoshop window shows the Tools panel to display more tools. 4. Drag the icon representing the tool you want to use from the Tools panel to the canvas. Check out the Canvas workspace in Photoshop to change your working environment, view and create layers, use the selection tools, and more. \*\*Figure 4-2:\*\* For the most part, Photoshop is easy to use. Selecting tools Photoshop has many different tools to help you get the job done quickly. But which tool is best for the job? The answer is almost always the one that saves time for you, so use what works best for you. Toolbars are the sections of the Photoshop window that hold the tools you use most often: Layer, Fill, Adjustment, and collection tools. Collection tools. Paths, and Panels, and on the bottom are the tools that you see most often: Layer, Fill, Adjustment, and

### Shapes Download Free Photoshop Crack + Serial Number Full Torrent [Mac/Win]

This tutorial will teach you how to create memes using Adobe Photoshop Elements. It was written for the PC version of Adobe Photoshop Document. Step 2: Let's start with a base image. Select the base image you want to use. Step 4: The text position is on the top right corner of the canvas. Step 5: We will place the Text box by selecting Object > Text > Type > Text. Step 6: Now we will change the size and font. Using the font size picker, enter a font size of 16px. Step 7: Now we will change the text itself. Step 8: For this tutorial, I will use the "O" from the text we created in Step 3. We will use the "Type Tools to change it to "Image > Adjustments > Black and White > Curves". Step 9: We will pick a preset in the Curves panel. Go to Blacks and pick the Medium option. Step 10: Now we will change the color. Step 11: You will see the option "Midpoint" and "Corner" on the Whites panel and pick a color that you like. Step 14: The "H" is the Hue and the color is Yellow. Step 15: Now we will change the Lightness and the Saturation. In the Layers panel, go to Levels. In the Viewer, select the Levels tool and make the Saturation at % and Lightness at -100. Step 16: We will also add some shadows to make the image darker. Go to Shapes > Rectangle and draw a rectangle, with the height at 30px and the width at 75px. Step 17: Make sure that the Rectangle is over your original image (05a79cecff

## **Shapes Download Free Photoshop**

An old-fashioned Photoshop trick that has recently been rediscovered, the Dodge and Burn tool allows you to selectively lighten or darken an area of an image. As well as lightening or darkening the grey of an area, you can add colour by choosing a mixture of black, white and colour. The Sponge Brush tool allows you to sculpt a texture by painting on the canvas. This is very useful for creating realistic textures like fur or hair. Filters are one of the most powerful tools in Photoshop CC has a wide selection of filters, including the Lens Correction filter. When working on a project for a client, you may need to resize your images to make them fit on a website correctly. There are a number of different resizing tools. The 'Resample Image' tool allows you to expand or contract your image to any size and resolution you want. You can also use the Image Resize tool to fix a picture's aspect ratio. Screen recording software You can capture the actions of other people and show them to them later. The best screen recordings can be used in many ways, including animations, presentations and training videos. To record your entire computer with a built in video card. You can't use software that you download from the internet, as it may not work on your computer. There are a variety of options for screen recording software, including Camtasia, Screenleap, Camstudio and Screencast-o-matic. Workflow applications Photoshop has a built-in application called Adobe Bridge. It's a sort of 'digital filing cabinet', which is used to find files within Photoshop and external programs. On the left-hand side of the screen, you can preview all of the images and videos you have stored in your computer. On the right-hand side, you can see all the recent files you've selected, as well as any third-party software that may have been used to create them. On the top menu bar, you can create and save documents.

# What's New in the?

Q: How to set'scope' for a flash message in Symfony2? If I have a flash message: {{

#### **System Requirements:**

The minimum requirements to play Game of Thrones: War of the Five Kings is: Processor: Intel Core2Duo E4500 @ 2.4GHz or AMD Athlon II X4 640 @ 3.0GHz RAM: 4GB Video: NVIDIA GeForce GTX 560 or AMD Radeon HD 5870 with 1GB VRAM DirectX: Version 10 HDD: 20GB for the installer file. 100GB for additional game files Video Output: HDMI Sound: DirectX 9.0 compatible Mac OS: Intel

## Related links:

https://arlingtonliquorpackagestore.com/photoshop-crashes-after-update/ https://www.realvalueproducts.com/sites/realvalueproducts.com/files/webform/download-photoshop-windows-11-free.pdf https://bhlservices.com/sites/default/files/webform/photoshop-cs6-2018-download-for-pc.pdf https://elsm.ch/advert/how-to-download-a-free-and-trial-of-adobe-photoshop-elements-2019/

https://www.oxfordma.us/sites/g/files/vyhlif4836/f/uploads/2021\_final\_oxford\_town\_report.pdf

http://xn----ftbbqmqgbbufbf1g.xn--p1ai/?p=3031

https://vincyaviation.com/wp-content/uploads/2022/07/CRACK\_EDITED\_VERSION\_OF\_Adobe\_Lightroom\_571.pdf https://rei4dummies.com/photoshop-elements-12-2017-2020/ https://innovacioncosmetica.com/download-adobe-express-pro/

https://aalcovid19.org/free-stock-textures-for-photoshop/ https://nameme.ie/photoshop-8-0-1-download-for-windows-7/ https://scamfie.com/photoshop-2-0-free-download-as-dll/

https://aisikho.guru/blog/index.php?entryid=2159 https://soulattorney.com/wp-content/uploads/2022/07/coreldraw to photoshop macro free download.pdf

http://togetherwearegrand.com/?p=29171

https://bluesteel.ie/2022/07/01/photoshop-makeup-plugin-free-download/ https://www.theblender.it/wp-content/uploads/2022/07/adobe\_photoshop\_05\_free\_download.pdf

http://tutmagazine.net/wp-content/uploads/2022/07/PS Elements 70 User Guide Free Download Review In English.pdf

https://aposhop-online.de/2022/07/01/download-adobe-photoshop-express-premium-mod-version/ https://buyliveme.com/wp-content/uploads/2022/07/ps photoshop free download for windows 10 full version with .pdf